**Default**

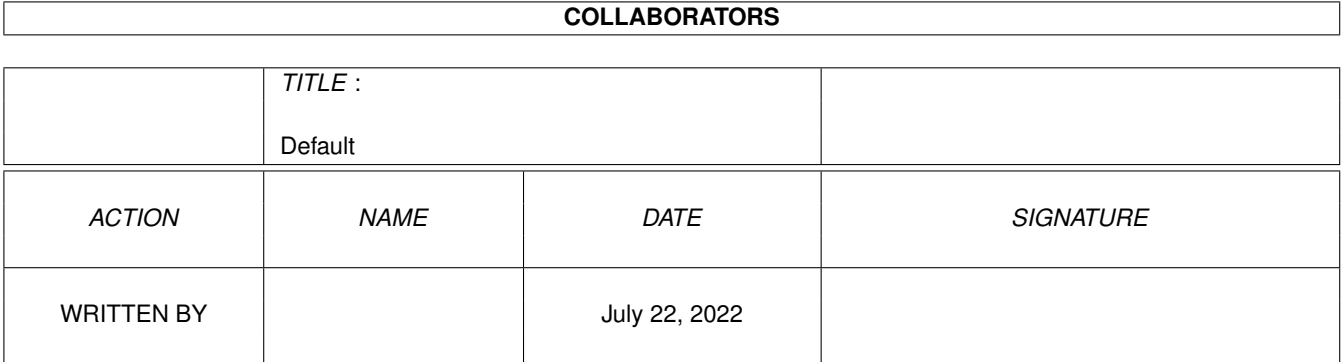

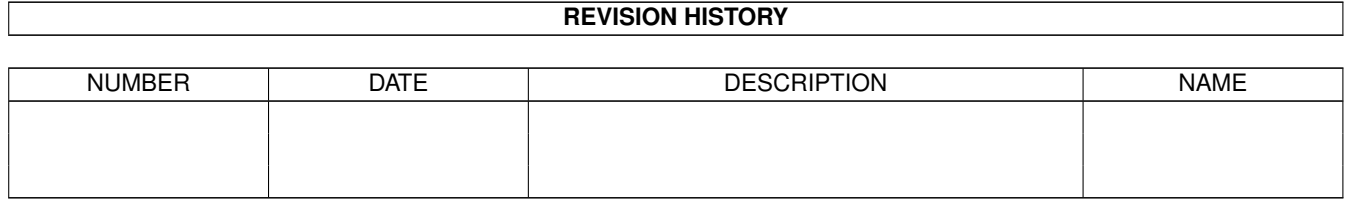

# **Contents**

#### 1 Default

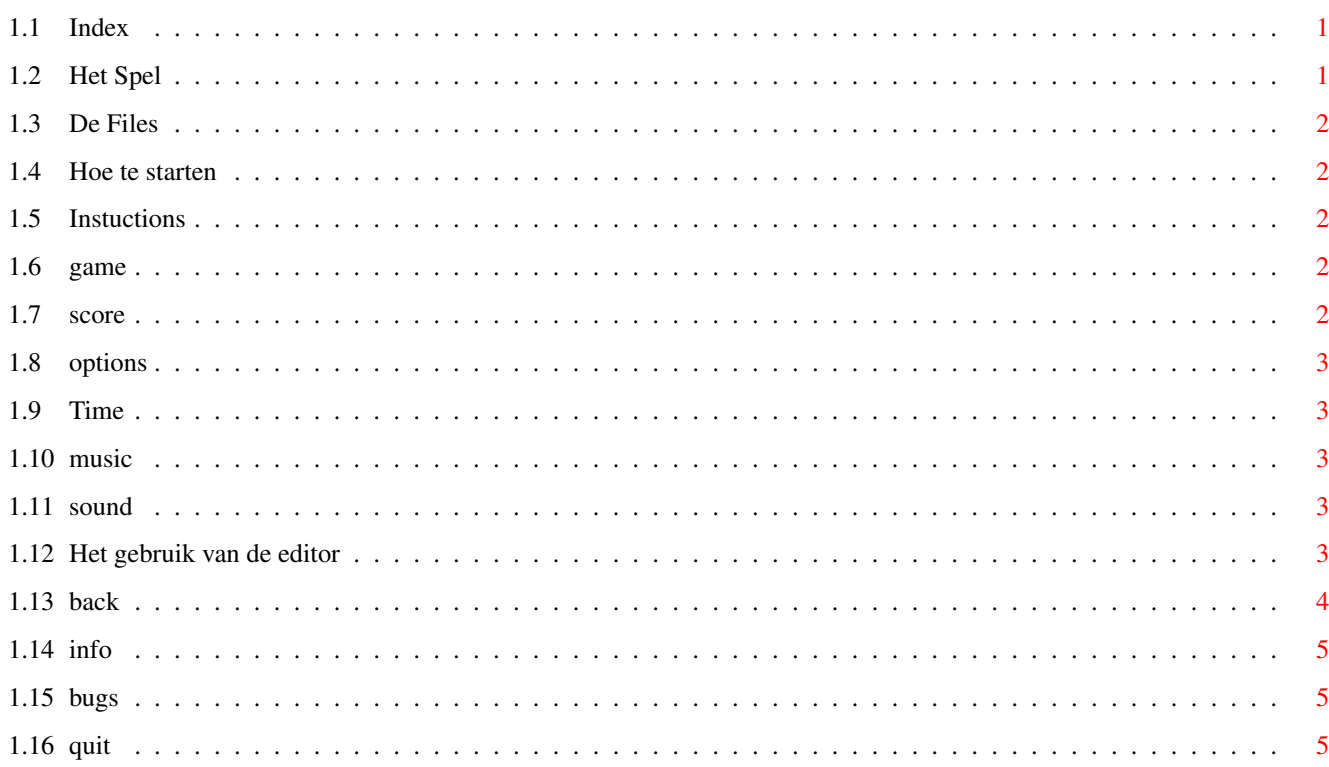

 $\mathbf{1}$ 

# <span id="page-3-0"></span>**Chapter 1**

# **Default**

#### <span id="page-3-1"></span>**1.1 Index**

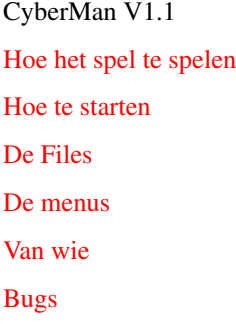

### <span id="page-3-2"></span>**1.2 Het Spel**

<span id="page-3-3"></span>Het Spel.

CyberMan is een spel waarbij je de uitgang moet bereiken van een doolhof. Dit kan doormiddel van duwen tegen bepaalde blokken. Als de uitgang bereikt is dan ga je door naar het volgende doolhof.

De pijlen kunnen geduwd worden in de richting waarin de pijlen wijzen. De driehoeken werken als duwer, deze blijven duwen tot er een blokje is wat niet weggeduwd kan worden.

T+ geeft ekstra tijd. \$ geeft ekstra punten.

Om de Stop-borden weg te krijgen moet je een sleutel zien te

krijgen of drie gelijke ballen (2,4 of 8) horizontaal of

verticaal naast elkaar zien te krijgen.

#### <span id="page-4-0"></span>**1.3 De Files**

<span id="page-4-6"></span>De files. De volgende files horen bij elkaar en moeten in een archive verspreid worden. Cyber.iff 13306 bytes Cyberveld 26550 bytes Cyberman 156236 bytes Cyberman.info 1891 bytes

Cyberman.guide ???? bytes

Cyberman.guide.info bytes

#### <span id="page-4-1"></span>**1.4 Hoe te starten**

<span id="page-4-5"></span>Starten

Na het dubbel klikken op het cyberman ikoon verschijnt het

Cyberman hoofdmenu scherm. Hier staan 5 menu keuzes op.

**[Instructions](#page-4-7)** 

[Game](#page-4-8)

[Score](#page-4-9)

**[Options](#page-5-5)** 

[Quit](#page-7-5)

Een keuze kan je maken door met de joystick het cyberman mannetje te bewegen naar de gewenste keuze.

#### <span id="page-4-2"></span>**1.5 Instuctions**

<span id="page-4-7"></span>Instructions:

Hier staat een korte engelse instructie van het spel. Om terug te gaan naar het hoofdmenu druk op de fire-button van de joystick.

#### <span id="page-4-3"></span>**1.6 game**

<span id="page-4-8"></span>Game: Start het spel. ;-] simple.

#### <span id="page-4-4"></span>**1.7 score**

<span id="page-4-9"></span>Score:

Laat zien wat de laatst behaalde scores zijn. Eerst de scores die gehaald zijn met tijd aan. Daarna zonder de tijd aan.

### <span id="page-5-0"></span>**1.8 options**

<span id="page-5-5"></span>Options:

Als men deze kiest krijg je het volgende menu. Hier staan ook

weer 5 keuzes.

[Time](#page-5-6)

[Music](#page-5-7)

[Sound](#page-5-8)

[Edit](#page-5-9)

[Back](#page-6-1)

#### <span id="page-5-1"></span>**1.9 Time**

<span id="page-5-6"></span>Time:

Schakeld om tussen tijd aan en uit. Bij time on moet men in een bepaalde tijd het doolhof doorlopen hebben.

## <span id="page-5-2"></span>**1.10 music**

<span id="page-5-7"></span>Music: Schakeld muziek aan of uit.

### <span id="page-5-3"></span>**1.11 sound**

<span id="page-5-8"></span>Sound: Schakeld geluids-effecten aan of uit.

# <span id="page-5-4"></span>**1.12 Het gebruik van de editor**

<span id="page-5-9"></span>Edit:

Mogelijkheid tot het maken of aanpassen van Rooms.

Waarschuwing!!!!!

De editor is niet bug vrij. Programma heeft de neiging om

spontaan vast te lopen. De Rooms de vaak saven!!! Ook is de

editor niet gebruiks vriendelijk.

Er veschijnt een window met de mogelijke blokken die in de Room

kunnen worden ingevuld. Dit wordt gedaan door middel van de

muis. Bij het maken van een kapitale misser kan je op load

klikken de rooms worden dan weer van disk geladen.

Als je op save klikt worden de levels naar disk gesaved.

Een sleutel die gepakt wordt tijdens het spelen haalt een stopbord tekentje weg. Drie ballen van gelijke waarden die op horizontale of verticale lijn tegen elkaar liggen zorgen er ook voor dat een stop-bord weg wordt gehaald. Als er meerdere stop-borden in een Room staan, wordt er als een sleutel wordt gepakt of drie gelijken ballen naast elkaar liggen, het stop-bord weggehaald dat het meest boven en dan het meest links ligt. Om de tijd in te stellen druk je de [+] of [-] van het toetsenbord in. De plus en min van het window is voor het Room nummer. Om de Room te testen druk je de [t] op het toetsen bord in, wel moet dan het edit-window geactiveerd zijn. Om met tijd te testen moet wel time on geselecteerd zijn in het options menu. De start positie van de Cyberman stel je als volgt in: Zorg dat het edit window geselecteerd is, zet de muis-pointer op de plaats waar de Cyberman moet starten en druk dan op het toetsenbord de [s] in. Het bommetje in het edit-window kan wel gekozen worden maar is verder niet functioneel. :-( Als het Dollar teken gepakt wordt krijg je ekstra punten. Het T+ teken zorgt er voor dat ekstra tijd krijgt. De pijlen wijzen voor zich. Alleen te duwen in de richting waarin de pijl wijst. De driehoeken werken als een duwer. Zolang deze geen hindernis tegenkomen kan hij blijven duwen. Opmerking: Zorg dat er altijd drie gelijke ballen in de Room staan anders werkt het openen van het stop-bord niet! Het wissen van blokken kan je doen door op het EMPTY vakje te klikken en dan in de Room de blokken te wissen. Door het Sluit-gadget aan te klikken van het edit window kom je weer terug in options menu.

#### <span id="page-6-0"></span>**1.13 back**

<span id="page-6-1"></span>Back: Terug naar menu

#### <span id="page-7-0"></span>**1.14 info**

<span id="page-7-3"></span>Programma informatie

Cyberman had ik in een eenvoudige versie gezien als Cyberbox op

de PC. Dat kan beter dacht ik, en begon aan dit spel.

Ongeveer 1 maand ben ik aan het programeren en tekenen geweest.

Het resultaat vond ik wel bevredigend, behalve dan de Rooms.

Niet alle Rooms zijn gevuld (max. 50). Misschien dat iemand wat

Rooms erbij wil maken.

Graag zou ik deze ook ontvangen (zie adres.).

Verder mag het programma vrij gekopieerd worden als de files maar bij elkaar blijven.

Cyberbox is geschreven in assembler op een AMIGA 1200 7mb ram 214Mb hd. De graphics zijn gemaakt in DPaint 4.5.

De muziek komt van een diskette met modules, van wie het is weet ik niet, ook niet of er copyright op zit.

De Source is te bestellen bij mij (inclusief benodigde include

files). Stuur een 2DD diskette naar onderstaand adres. Wat je

ermee moet weet ik niet, kan de code zelf bijna niet meer lezen.

Arnold Spruijt

Westercluft 166-D

8332 AJ Steenwijk

Netherlands

#### <span id="page-7-1"></span>**1.15 bugs**

<span id="page-7-4"></span>BUGS....

In de editor zit nog wel een bugje waardoor deze soms vastloopt. Verdere bugs hoor ik graag, misschien dat ik ze dan nog verbeter.

#### <span id="page-7-2"></span>**1.16 quit**

<span id="page-7-5"></span>Quit: Een moeilijke, stop dit spel. ai!